# **Applications in Pharo**

### **Come to the Desktop Side**

**Pablo Tesone - Pharo Consortium ESUG 2023**

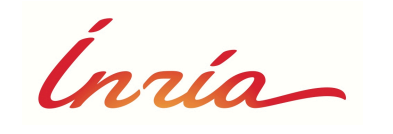

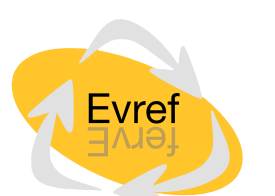

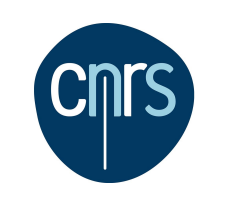

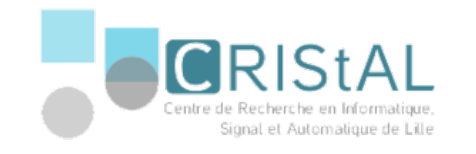

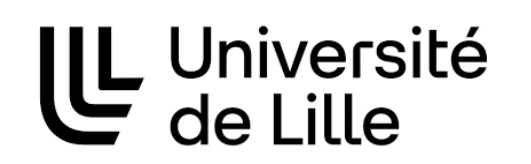

# It's a me, Pablo!

**Pablo Tesone** Pharo Consortium Engineer

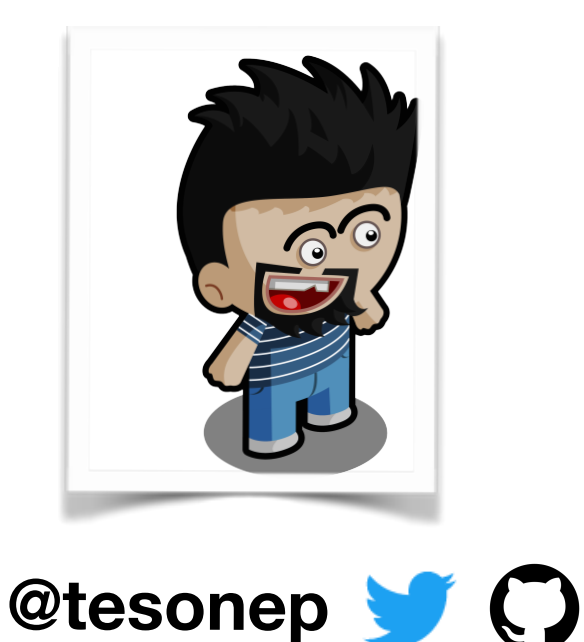

- •24 years trying to code
- •13 years of experience in industrial applications
- •9 Years working on Pharo
- •PhD in Dynamic Software Update
- • Interested in improving development tools and the daily development process.
- Enthusiast of the object oriented programming and their tools.

# **Desktop Applications**

**Our Objective Today**

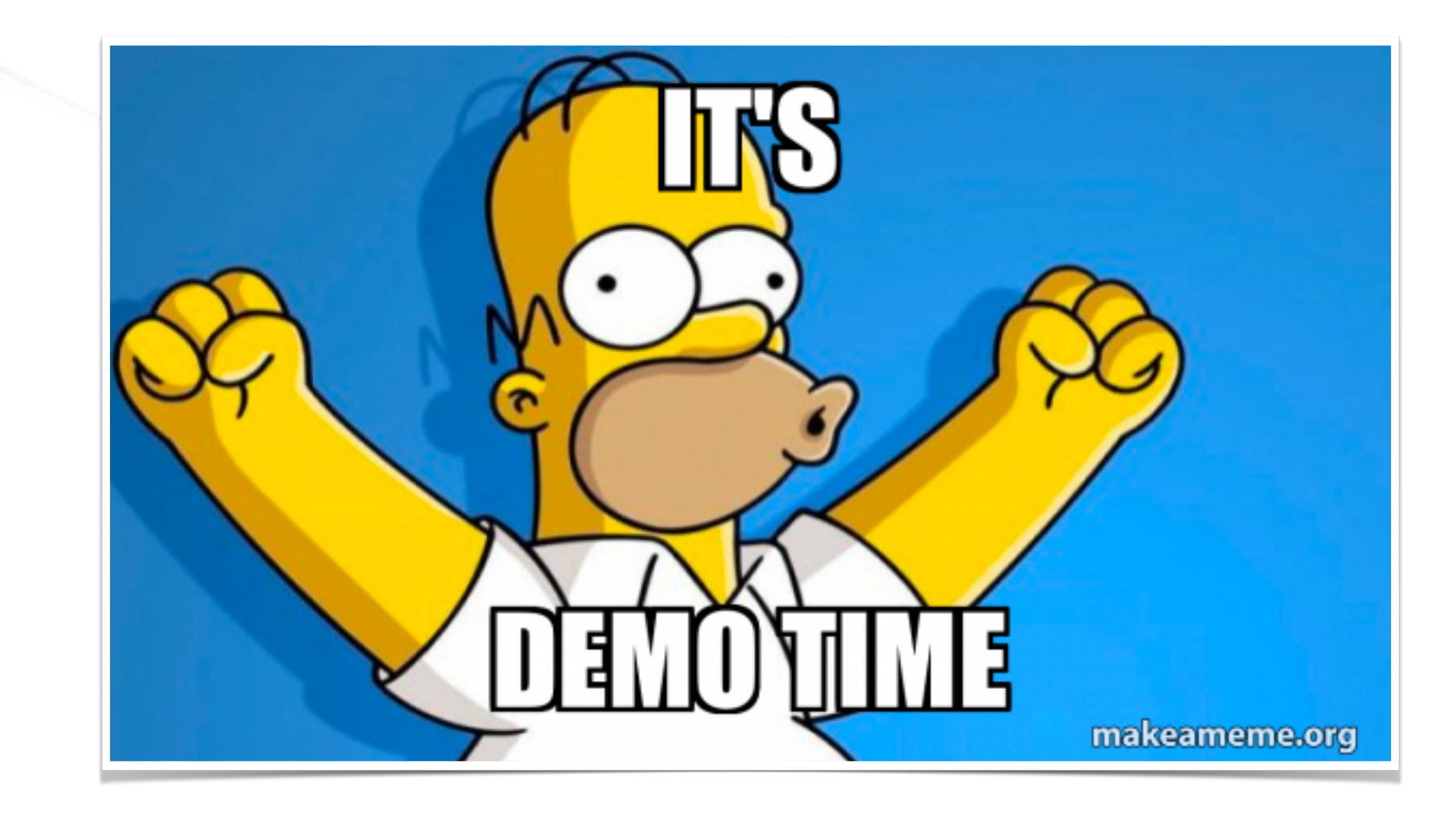

# **Desktop Applications**

**Our Objective Today**

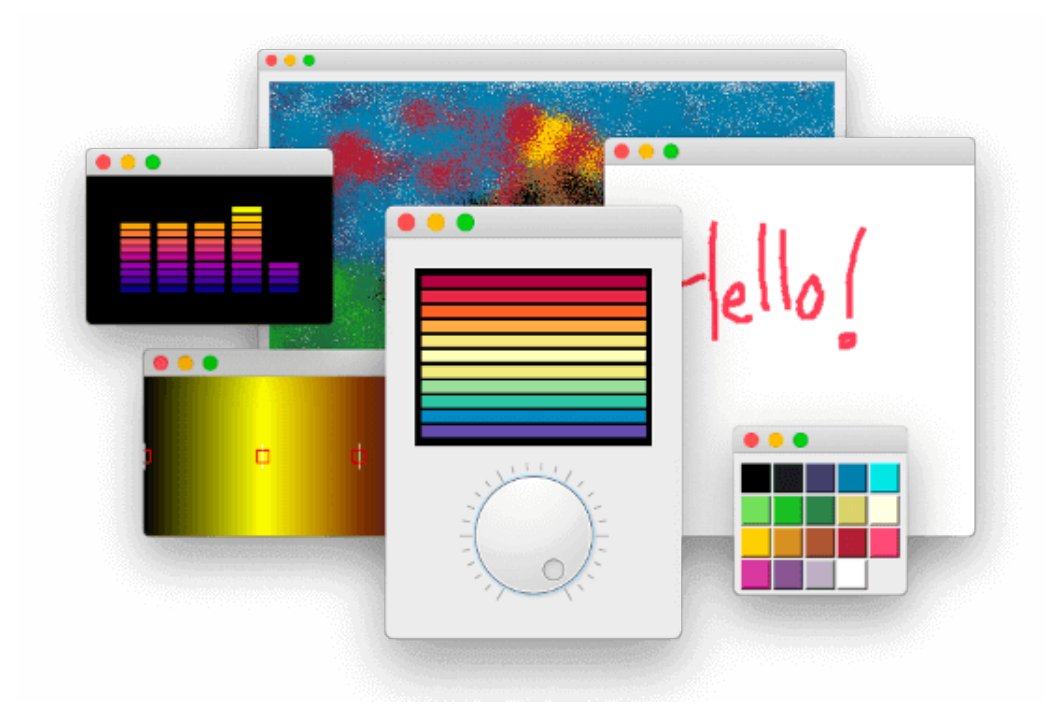

- We want:
	- Multiplatform Applications
	- Seamless Operating System Integration
	- Packaging and Installation
	- Automatic Process / CI integration

# **We want to develop in Pharo**

- Cool Tools
- Iterative Process
- Fun & Addictive

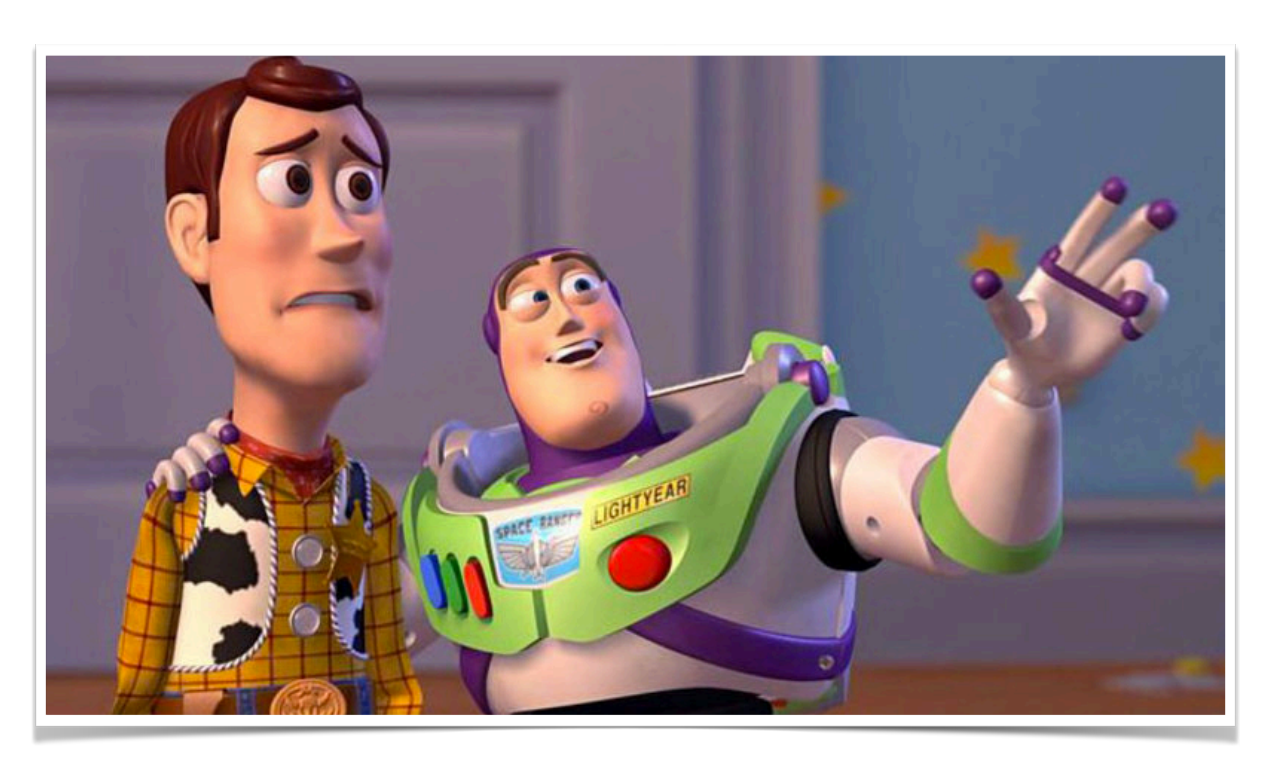

We want Pharo Everywhere

### **Because Pharo has a Rich Ecosystem**

**Tools** 

- Frameworks
- Language Support

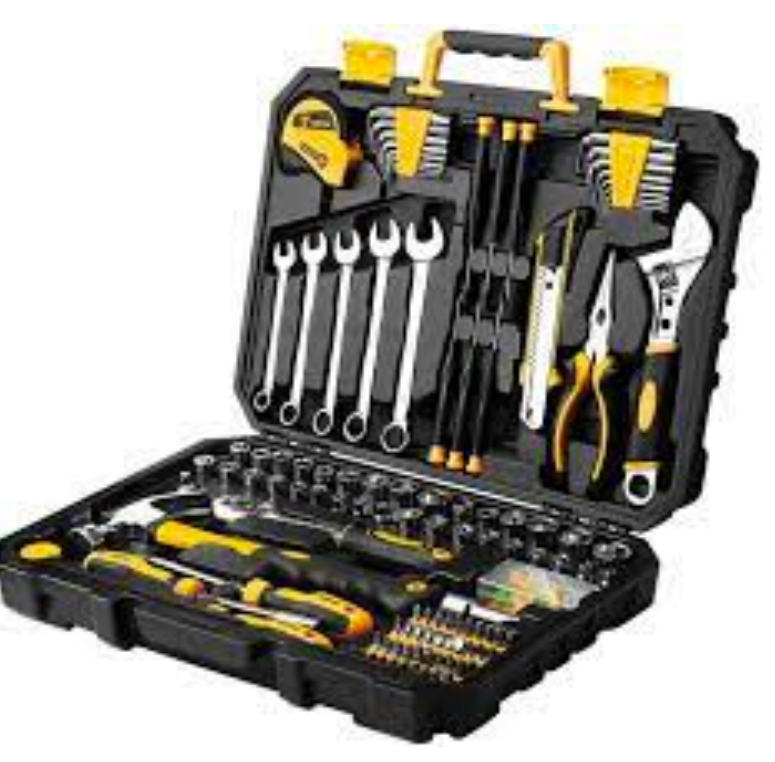

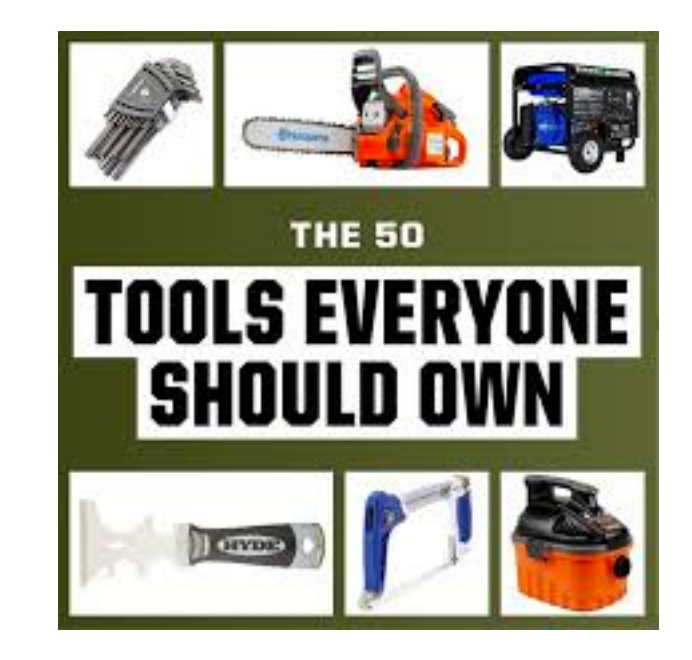

### **Because Pharo has a Rich Ecosystem**

**Tools** 

- Frameworks
- Language Support

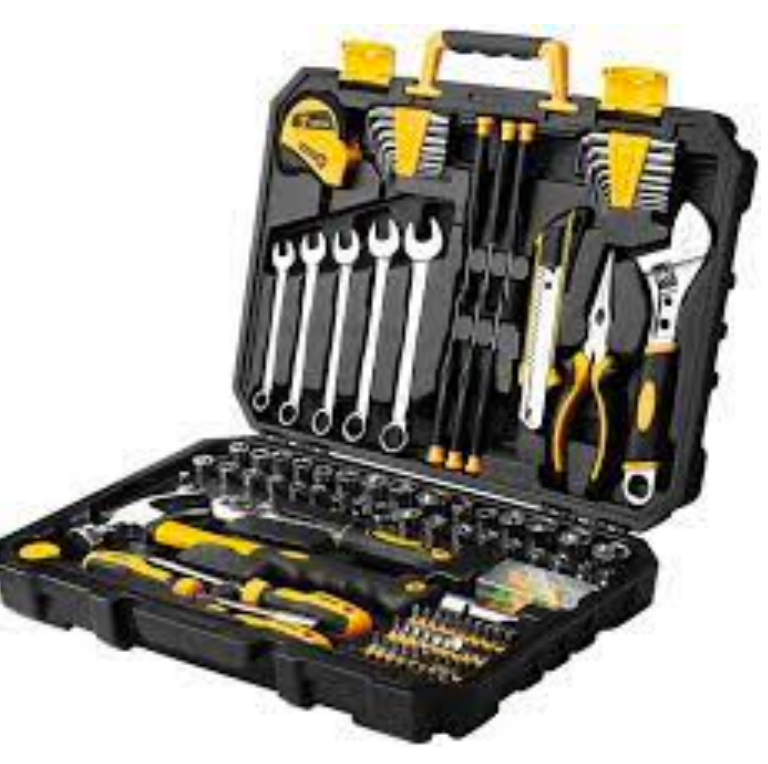

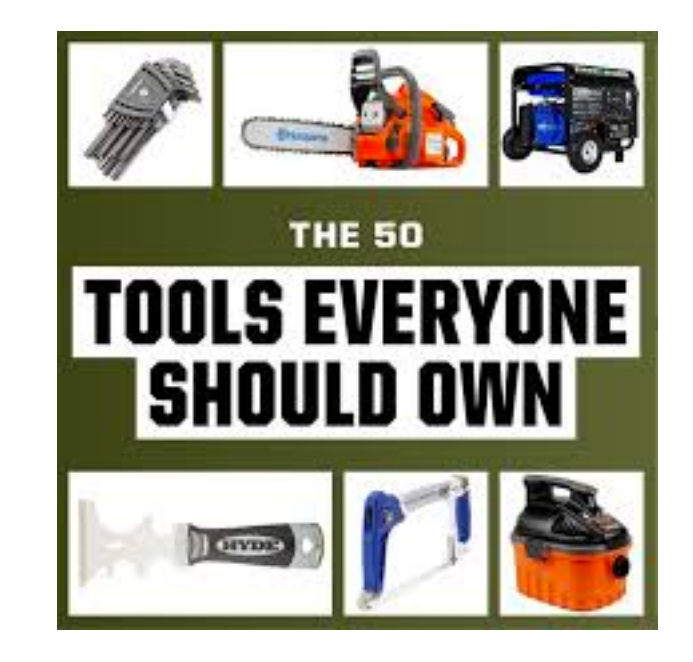

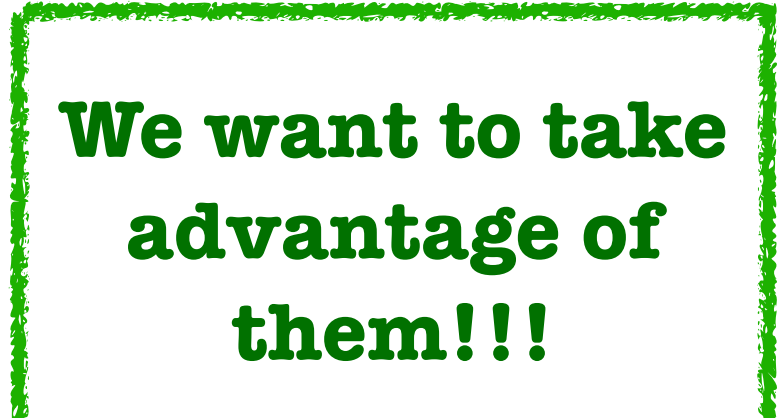

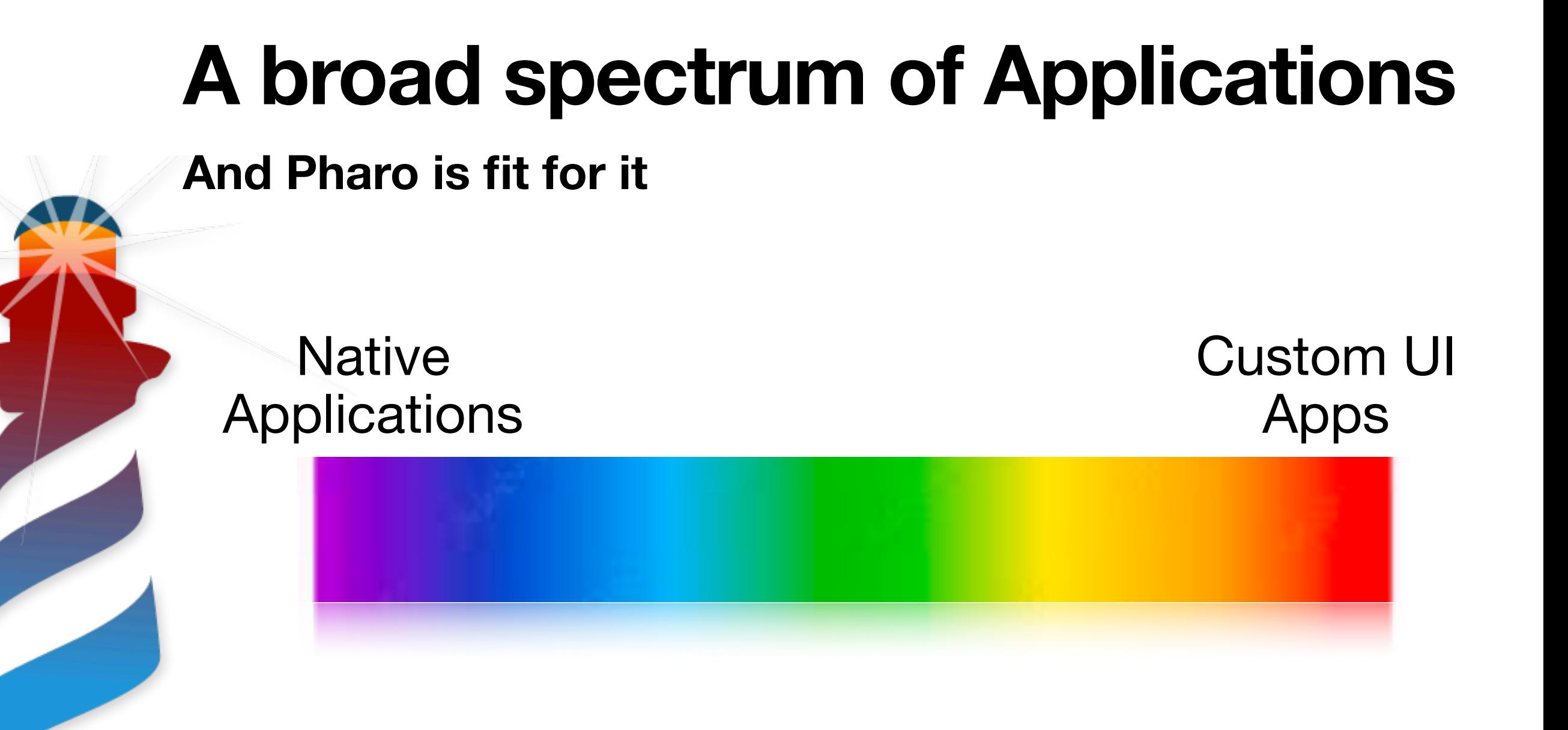

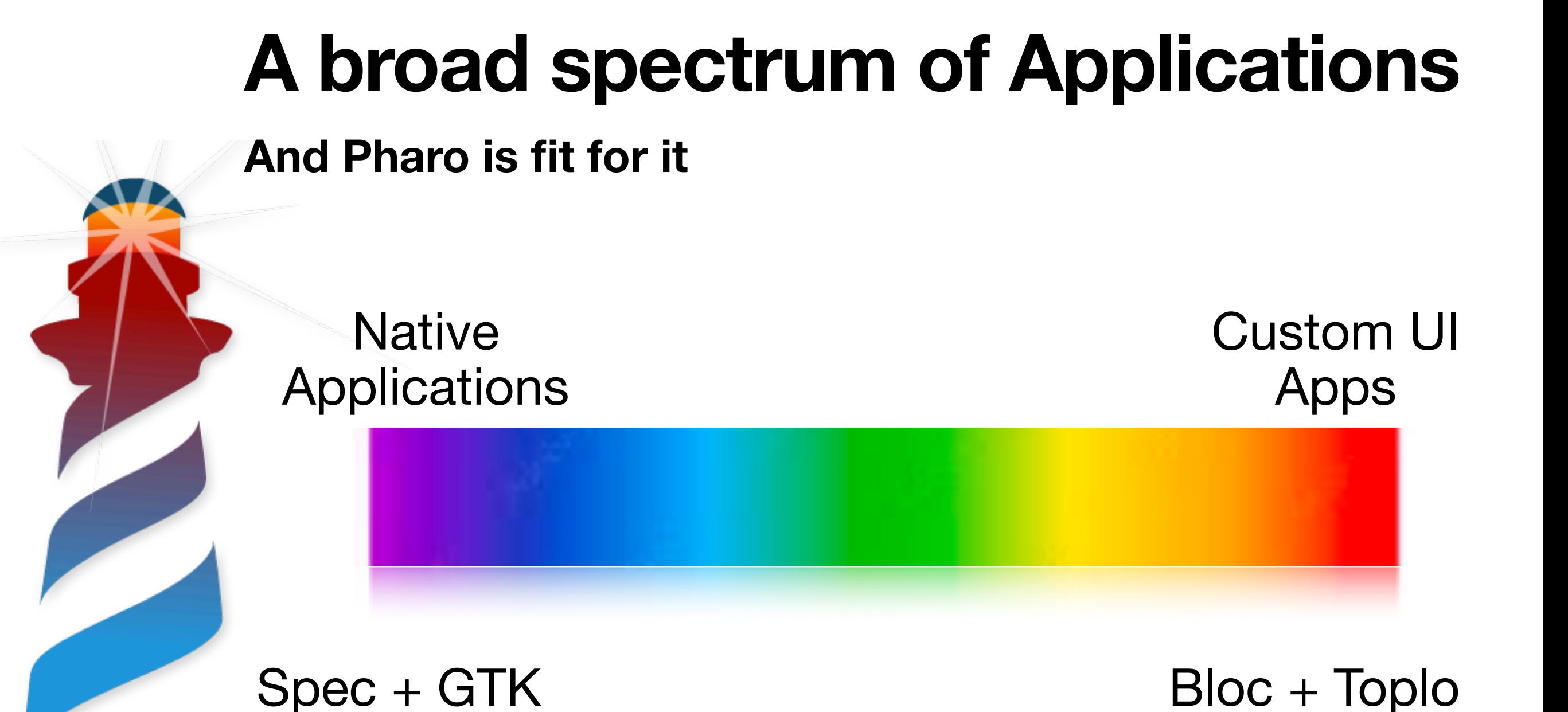

Spec

Cairo / Alexandrie

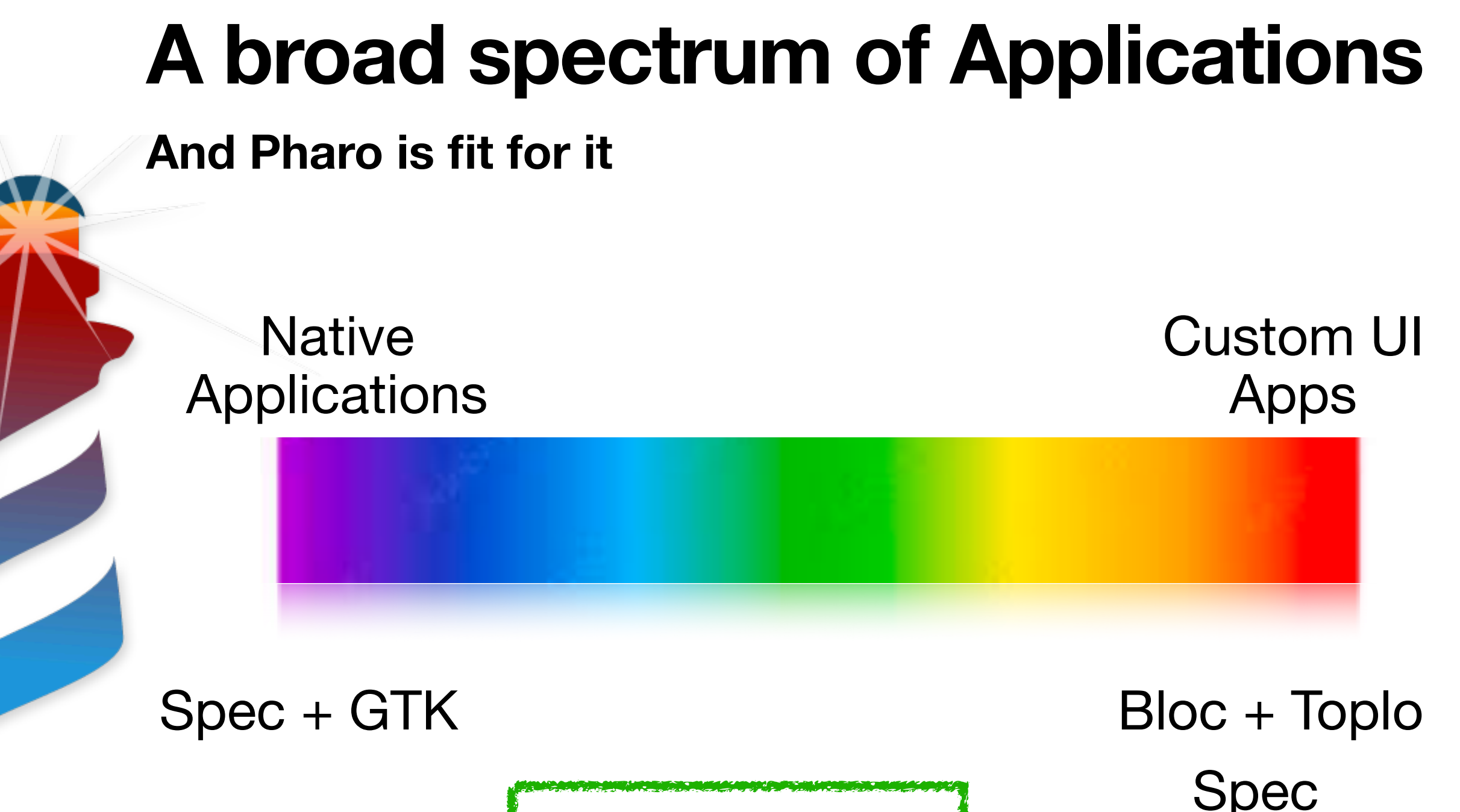

Cairo / Alexandrie **Let's Automate the Packaging and Installer**

Spec

# **An Example Application**

- Let's take a nice game using Bloc + Toplo
- Takuzu (puzzle game similar to Sudoku)

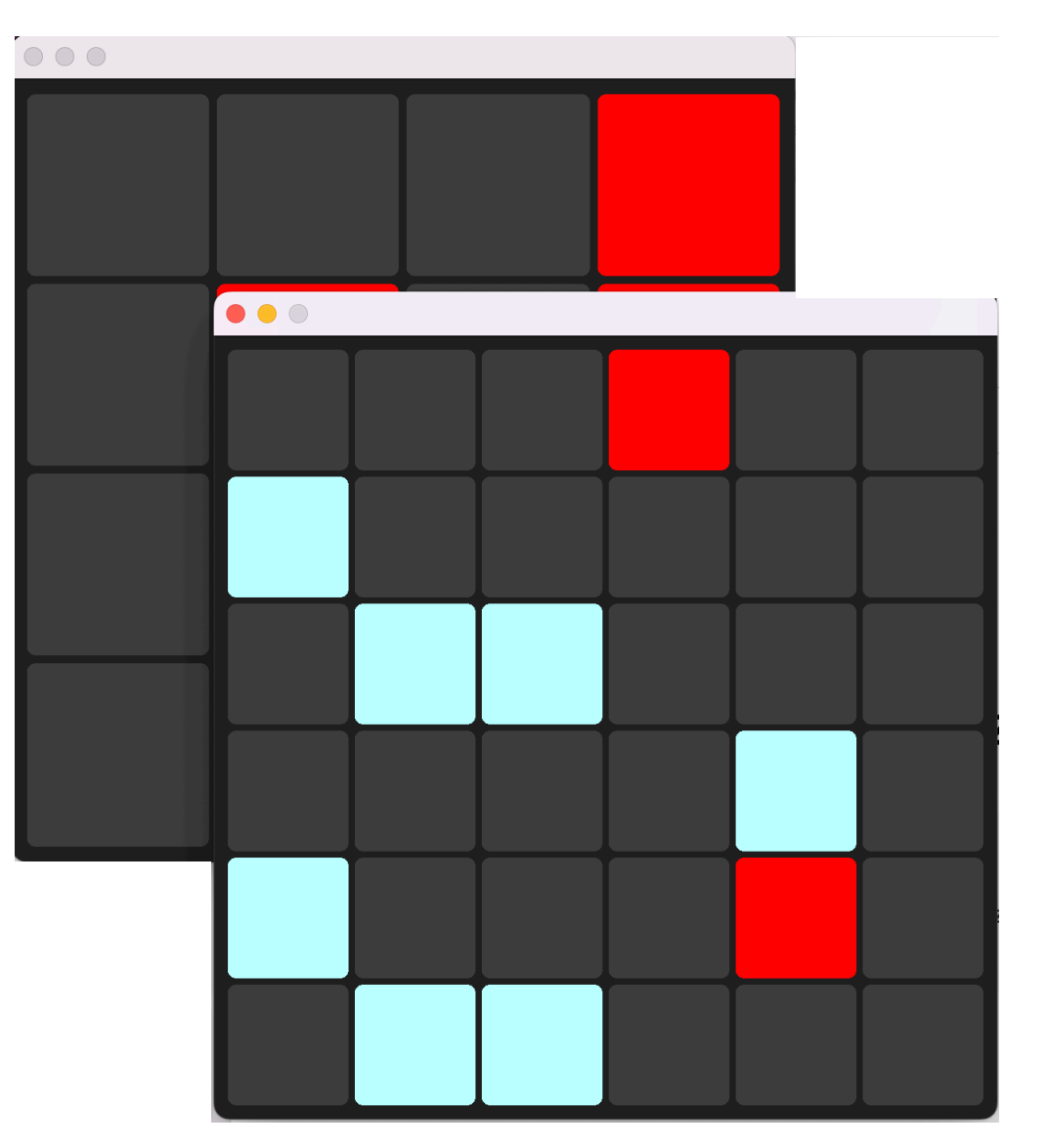

Metacello new baseline: 'Takuzu'; repository: 'github://Enzo-Demeulenaere/Takuzu/src'; load: 'core'

# **An Example Application**

- Let's take a nice game using Bloc + Toplo
- Takuzu (puzzle game similar to Sudoku)

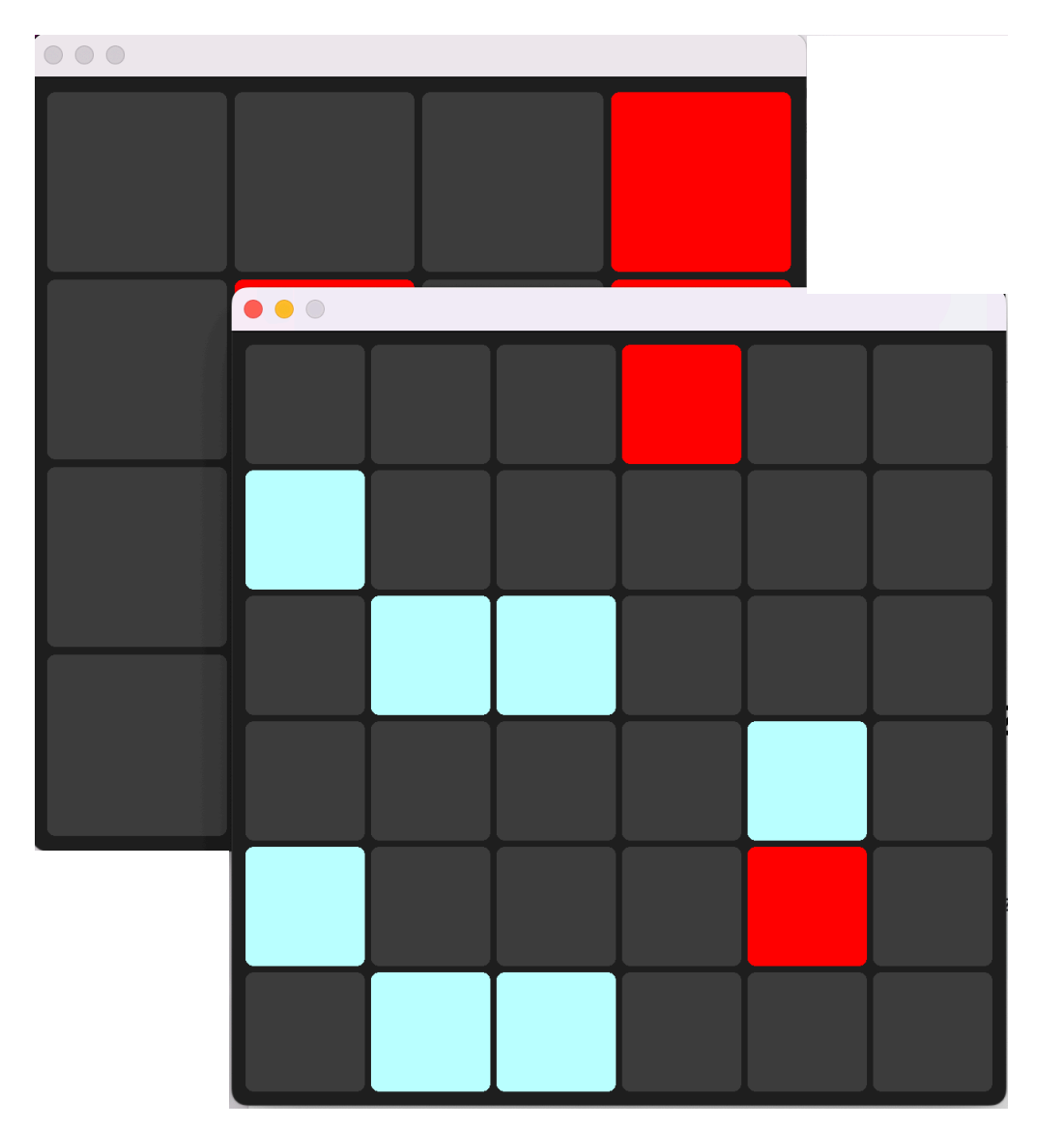

Metacello new baseline: 'Takuzu'; repository: 'github://Enzo-Demeulenaere/Takuzu/src'; load: 'core'

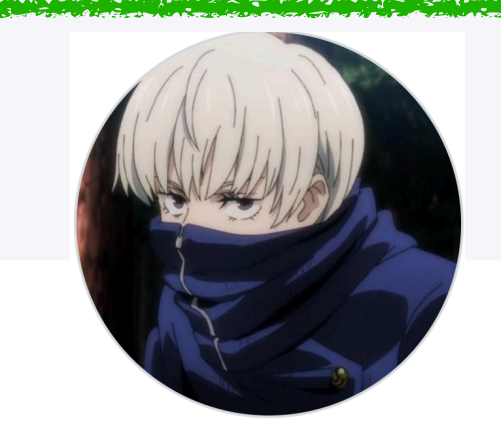

**Thanks Enzo Demeulenaere**

# **An Example Application**

- Let's make it look like a Nice App
- Let's package it and have a nice installer for it
- We are going to do it for Windows and **MacOS**

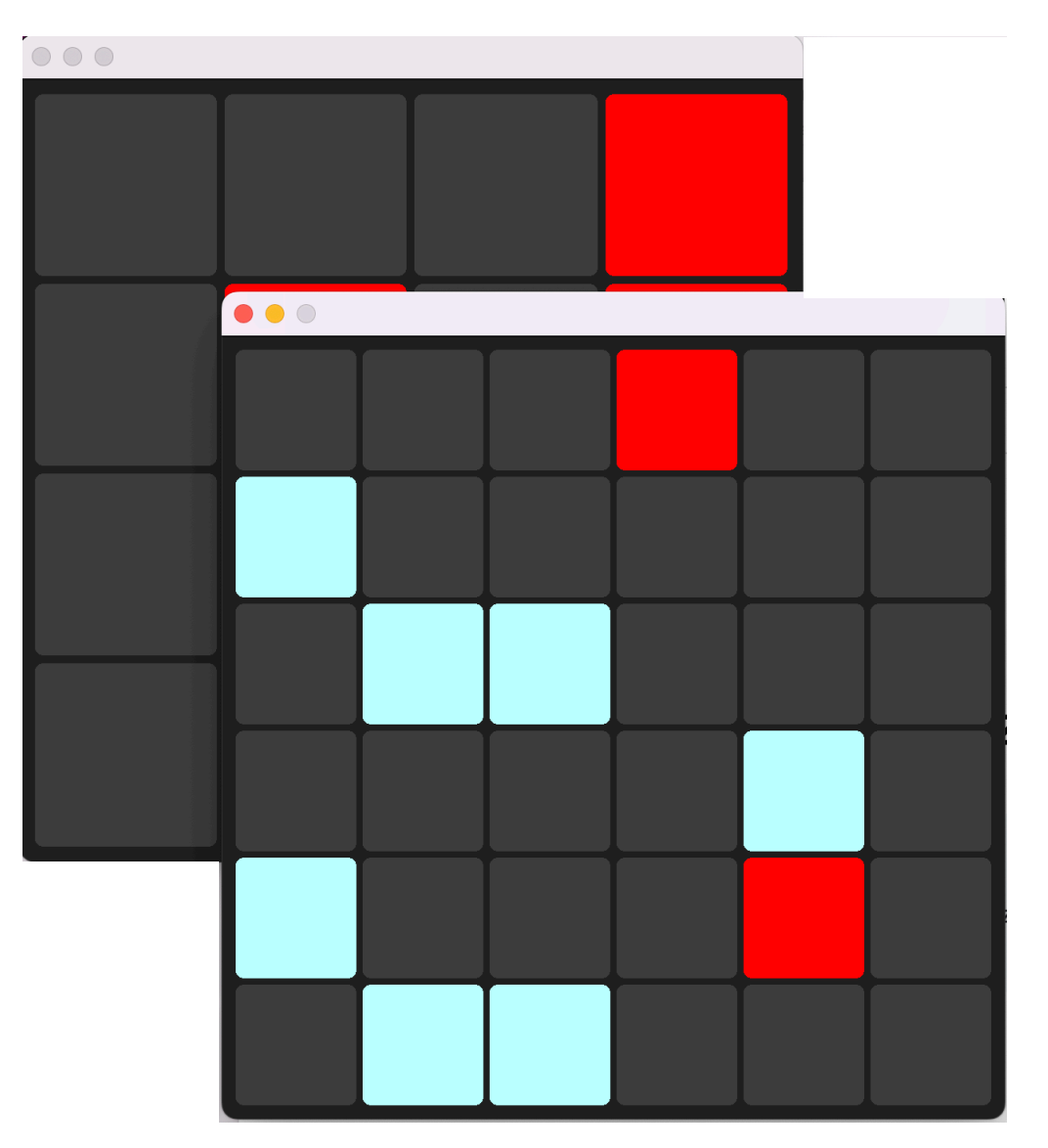

# **What we want (1/3)**

#### **Custom Icon and Branding**

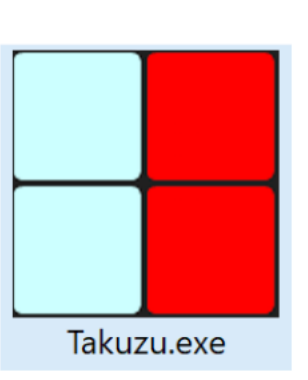

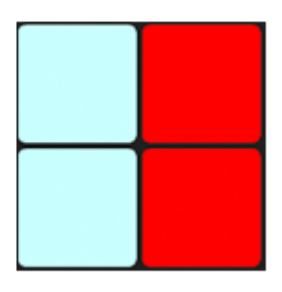

Takuzu

#### **Executable Metadata**

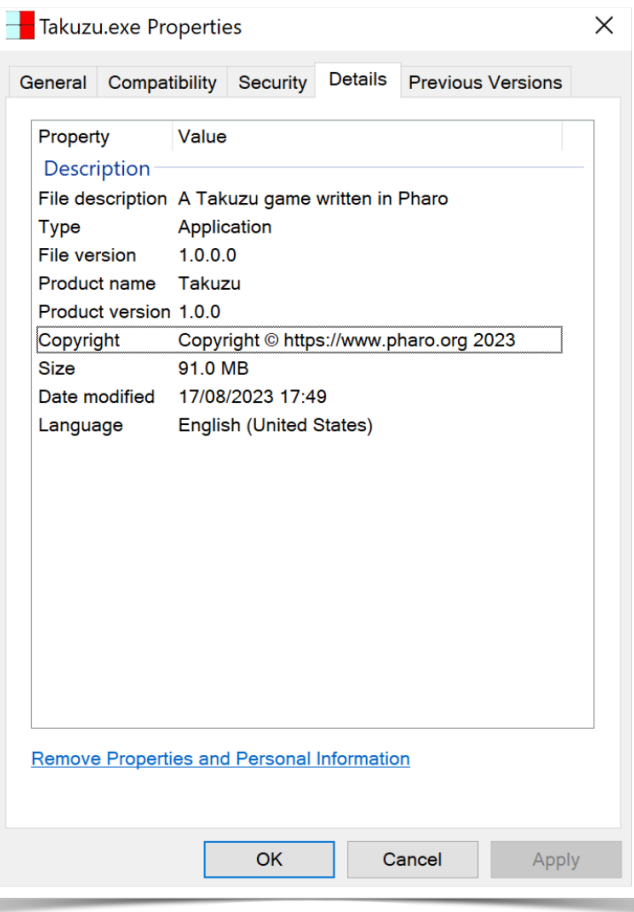

# **What we want (2/3)**

#### **OS Integration**

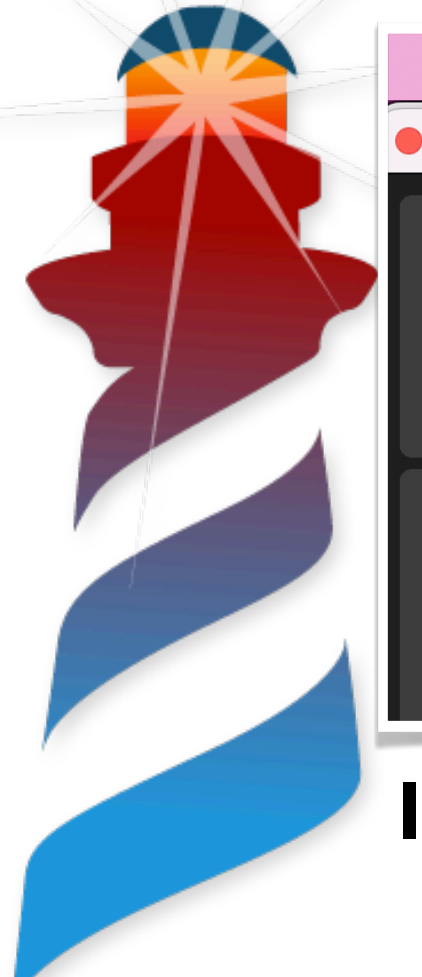

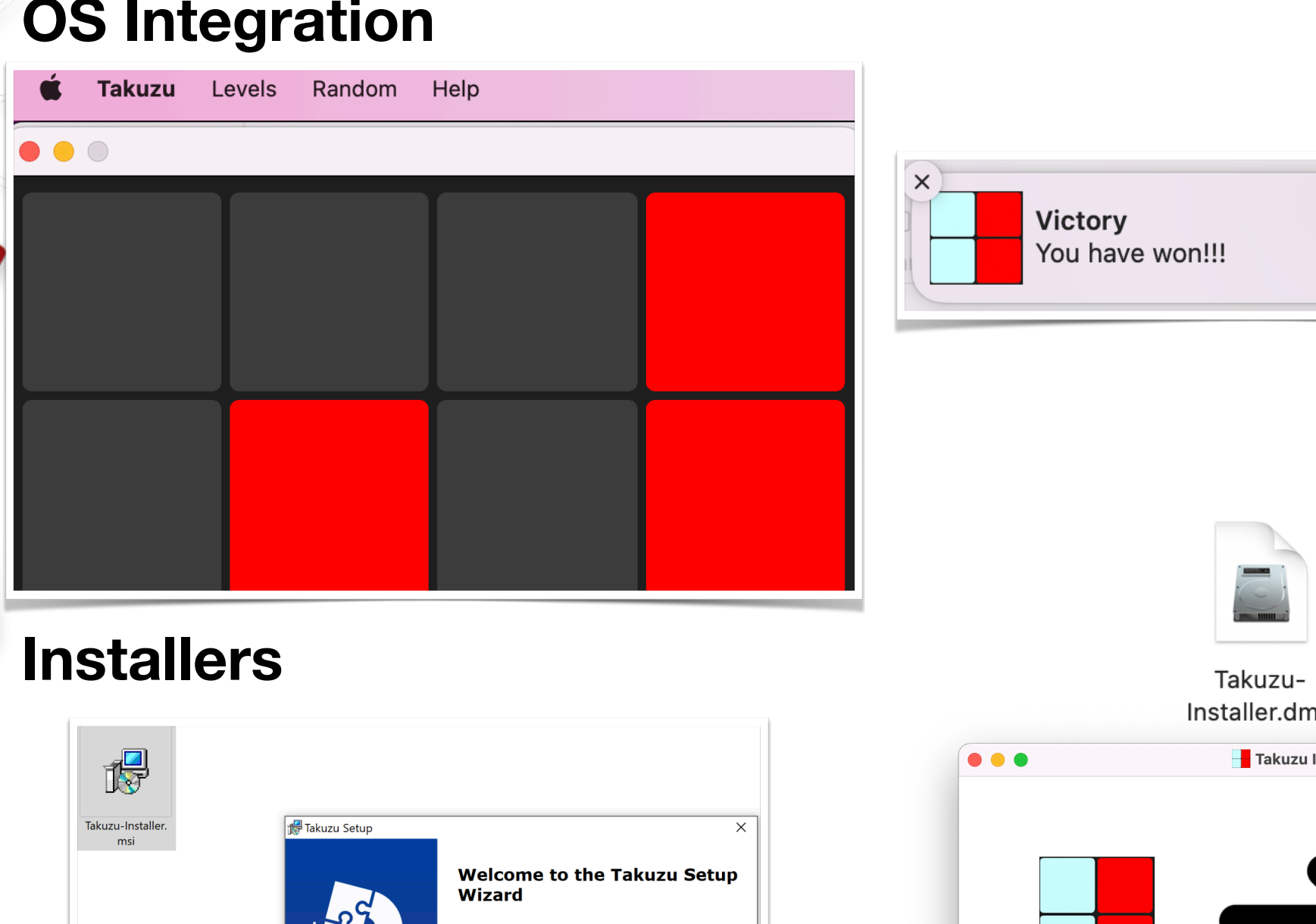

The Setup Wizard will install Takuzu on your computer. Click Next" to continue or "Cancel" to exit the Setup Wizard

Rext >

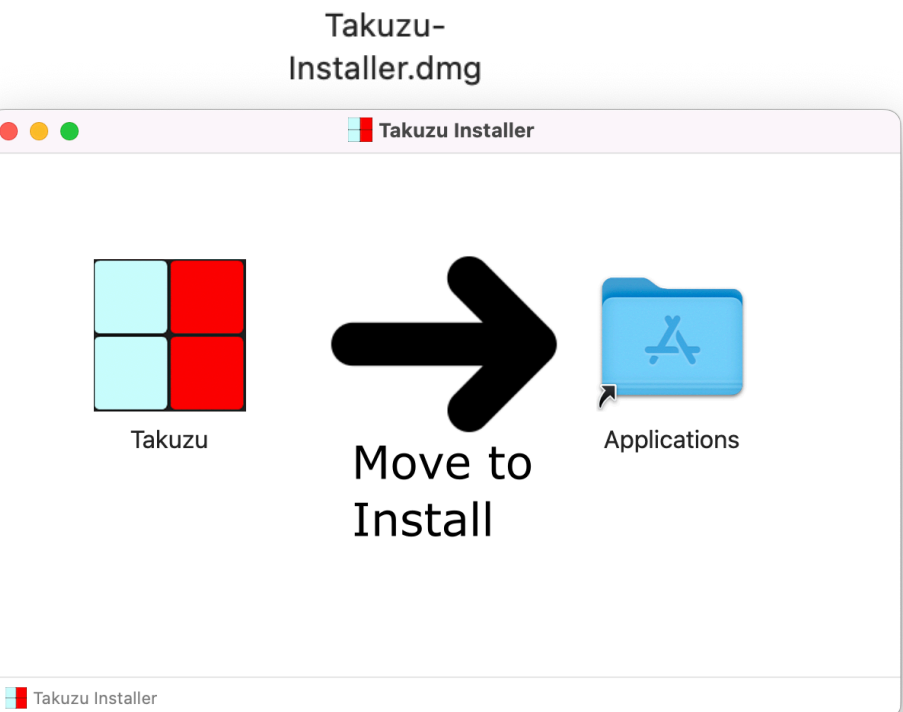

Cancel

## **What we want (3/3)**

#### **Custom Error Handling**

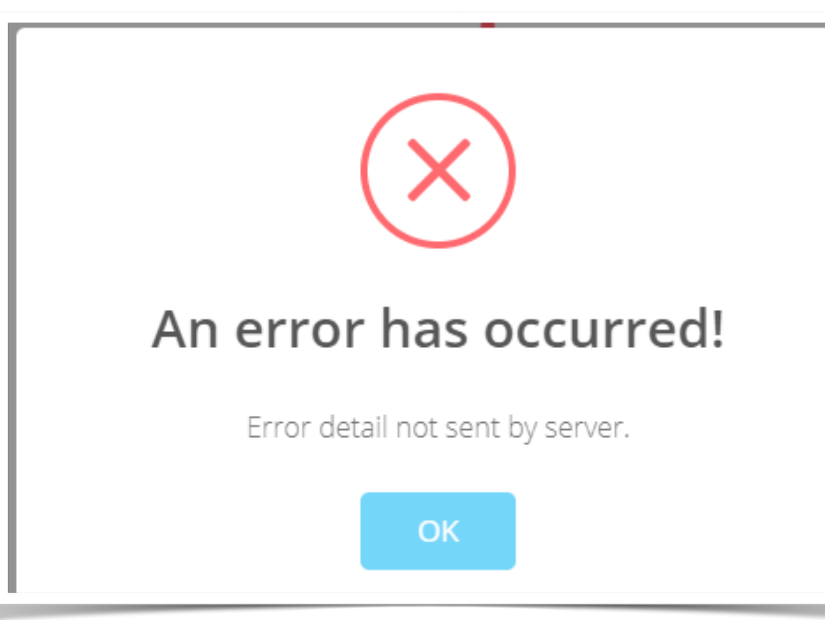

#### **Cheap and automatic!!!**

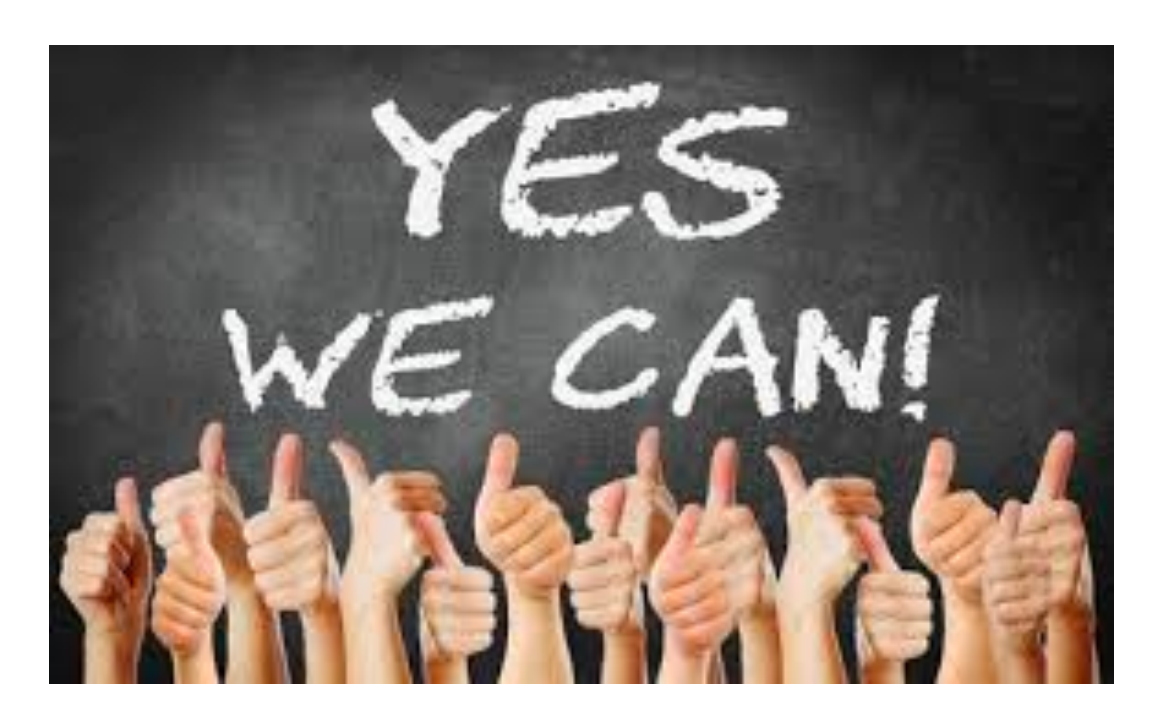

- 1. Load our application code
- 2. Add OS Integration (e.g., menus, notifications, etc)
- 3. Load Pharo Embedded Support Project
- 4. Generate Scripts to automatically build and create installers.
- 5. Run them in our CI and distribute them

- 1. Load our application code 1. Load our application code
- 2. Add OS Integration (e.g., menus, notifications, etc)
- 3. Load Pharo Embedded Support Project
- 4. Generate Scripts to automatically build and create installers.
- 5. Run them in our CI and distribute them

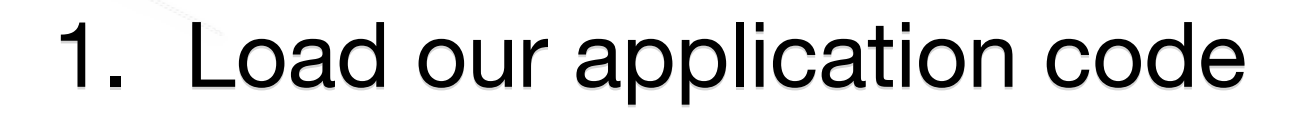

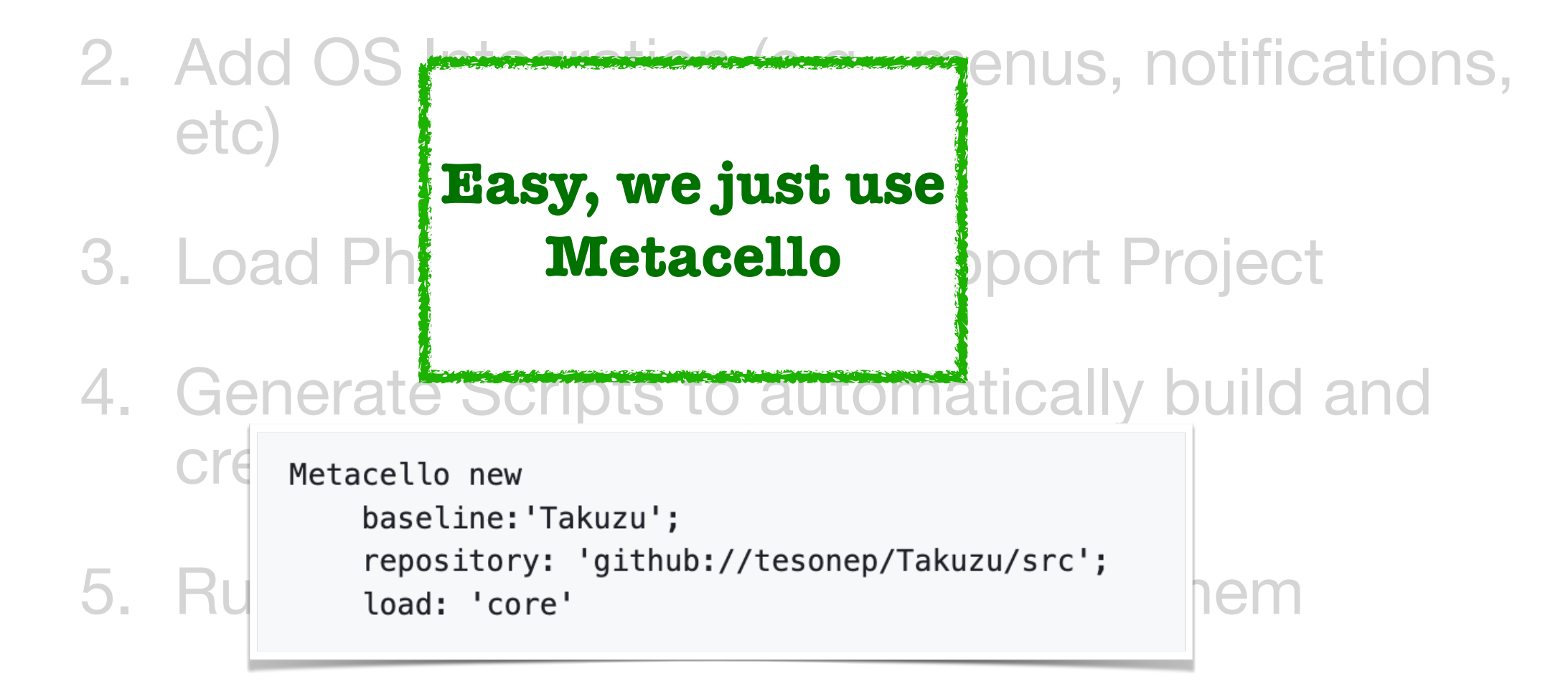

1. Load our application code

- 2. Add OS Integration (e.g., menus, notifications, etc)
- 3. Load Pharo Embedded Support Project
- 4. Generate Scripts to automatically build and create installers.
- 5. Run them in our CI and distribute them

# **Add OS Integration**

**The Plan**

Metacello new

load.

baseline: 'ObjCBridge';

### Great Existing Libraries

**OSX**

repository: 'qithub://estebanlm/objcbridge/src';

### **Windows**

### Objective C Bridge

### Pharo-OS-Windows

Metacello new

repository: 'github://astares/Pharo-0S-Windows/src'; baseline: 'OSWindows' ; load

### Pharo COM Support

```
Metacello new
  baseline: 'PharoWin32';
  repository: 'github://tesonep/pharo-com';
  load.
```
# **Add OS Integration**

**The Plan**

### Great Existing Libraries

**OSX**

### **Windows**

### Objective C Bridge

### Pharo-OS-Windows

Metacello new

Metacello new repository: 'qithub://estebanlm/objcbridge/src'; baseline: 'ObjCBridge'; load.

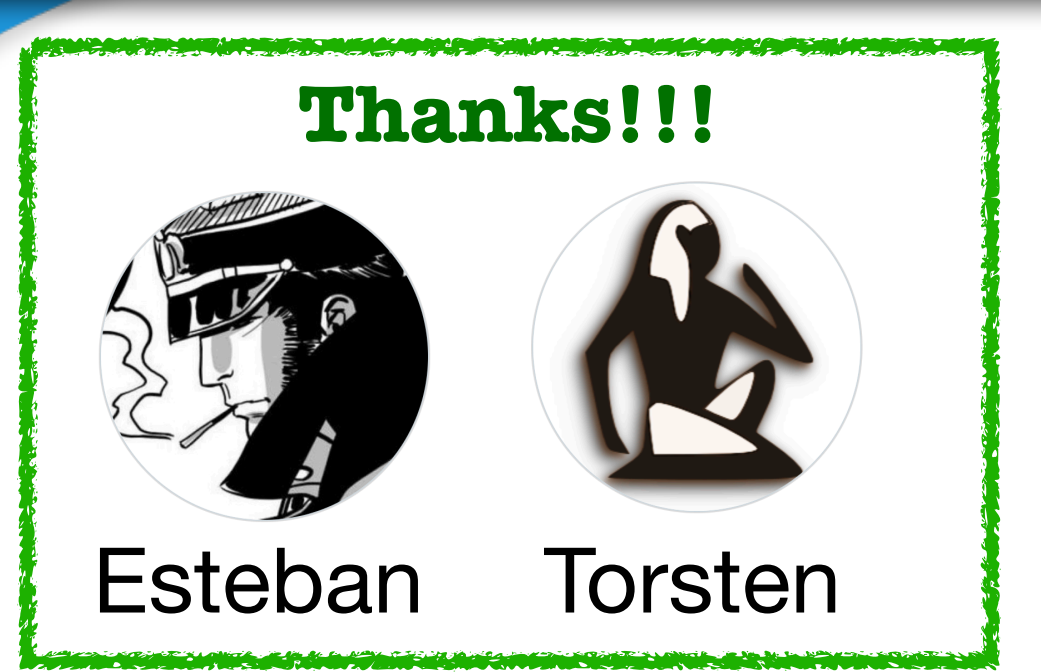

repository: 'github://astares/Pharo-0S-Windows/src'; baseline: 'OSWindows' ; load

### Pharo COM Support

Metacello new baseline: 'PharoWin32'; repository: 'github://tesonep/pharo-com'; load.

# **Add OS Integration**

### **OSX Examples in Action**

#### **Menus**

```
main := CocoaMenu new.main title: 'MainMenu'; "Only informative"
   addSubmenu: 'Application' with: [ :m |
      m
         addItemWithTitle: 'Quit'
         action: [ Smalltalk snapshot: false andQuit: true ]
         shortcut: 'q' ].
main addSubmenu: 'Random' with: [ :m |
      m addItemWithTitle: '4x4' action: [ TFieldElement launch4 ].
      m addItemWithTitle: '6x6' action: [ TFieldElement launch6 ] ];
   addSubmenu: 'Help' with: [ :m |
      m
         addItemWithTitle: 'Show Help'
         action: [ Takuzu showHelp ]
         shortcut: '' ].
main setAsMainMenu.
```
### **Notifications**

(OSPlatform current isMacOSX and: [UNNotificationCenter isAvailable]) ifTrue: [ UNNotificationCenter uniqueInstance showNotificationTitle: 'Victory' body: 'You have won!!!' ] ifFalse: [ self openEndGameWindowInBloc ]

- 1. Load our application code
- 2. Add OS Integration (e.g., menus, notifications, etc)

### 3. Load Pharo Embedded Support Project

- 4. Generate Scripts to automatically build and create installers.
- 5. Run them in our CI and distribute them

### **Load Pharo Embedded Support Project**

- A library that provides:
	- Custom error handling
	- Command Line Handlers
	- Generators for automatise the packaging

```
Metacello new
  baseline: 'EmbeddedSupport';
  repository: 'github://tesonep/pharo-vm-embedded-example:pharo-11/smalltalk-src';
  load.
```
- 1. Load our application code
- 2. Add OS Integration (e.g., menus, notifications, etc)
- 3. Load Pharo Embedded Support Project
- 4. Generate Scripts to automatically build and create installers.

### 5. Run them in our CI and distribute them

**Automatically build and create packages & installers**

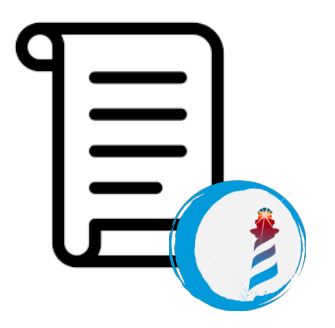

**OSX**

```
EmbeddedSupportOSXGenerator new
  properties: {
      #AppName -> 'Takuzu'.
      #InfoString -> 'A Takuzu game written in Pharo'.
      #BundleIdentifier -> 'org.pharo.takuzu'.
      #ShortVersion -> '1.0.0'.
      #DisplayName -> 'Takuzu'.
      #CommandLineHandler -> 'takuzu'.
      #IconSetFile -> self iconSetFile.
  } asDictionary;
  outputDirectory: FileLocator workingDirectory / 'build';
  generate
```
**Automatically build and create packages & installers**

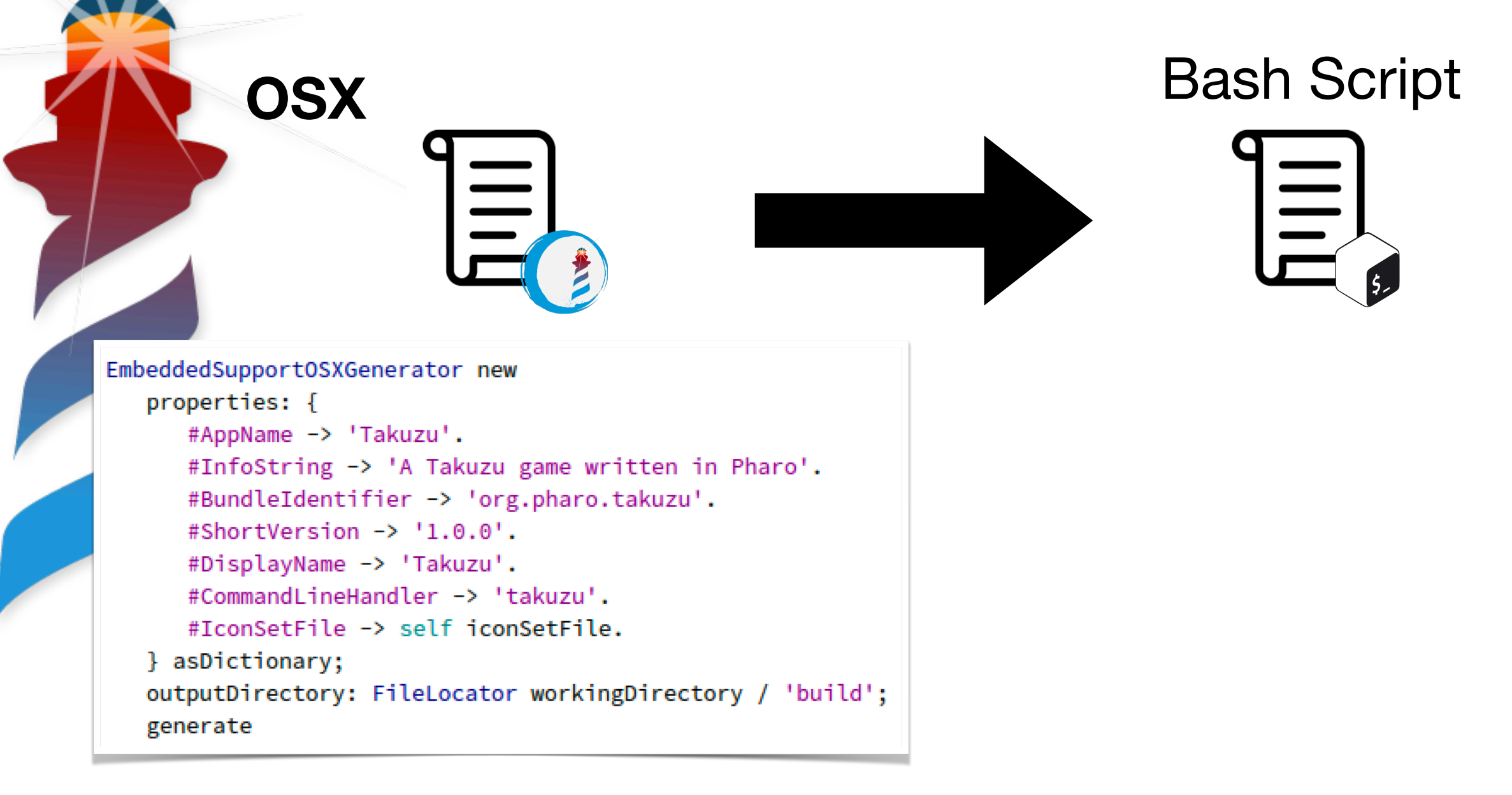

**Automatically build and create packages & installers**

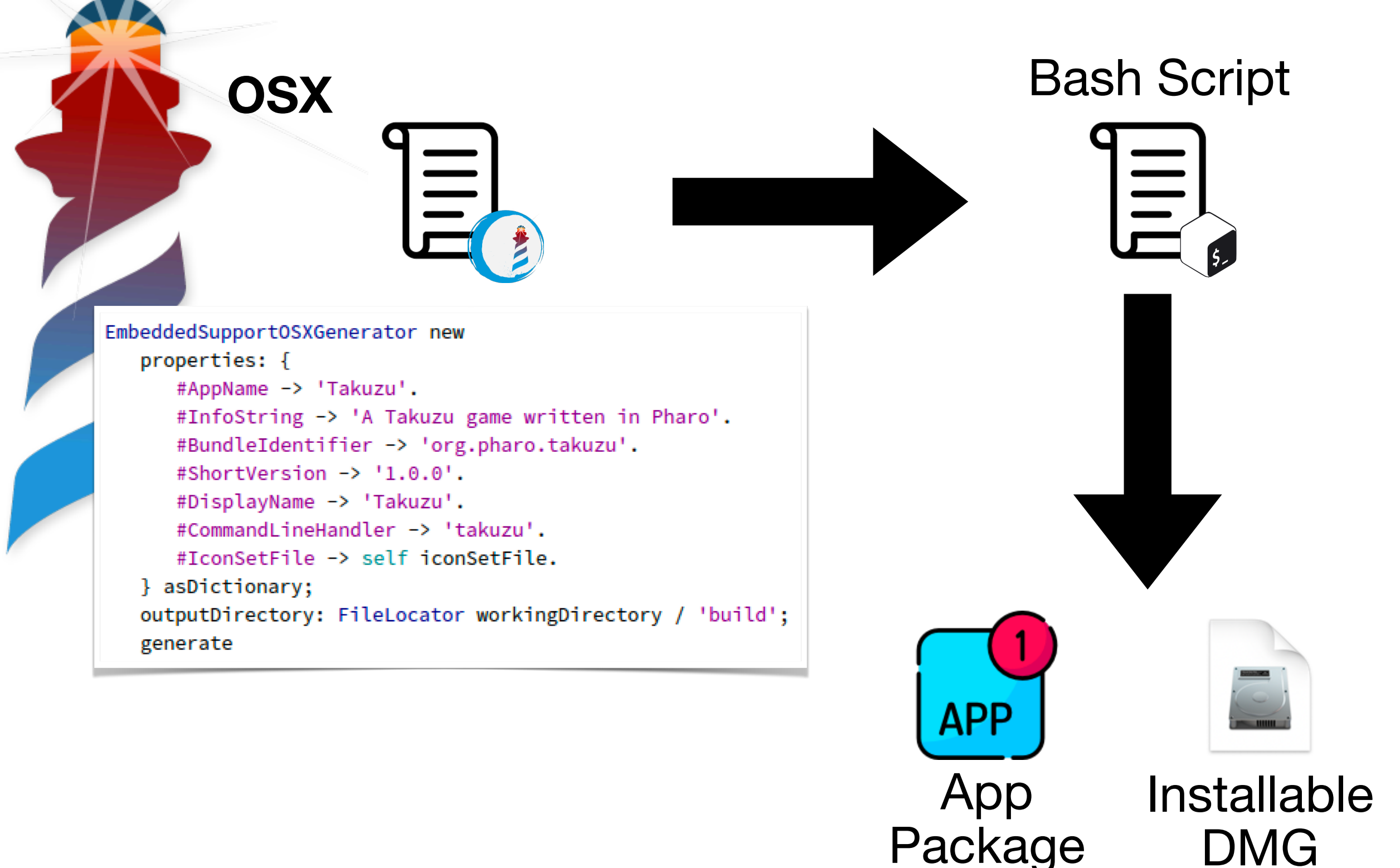

29

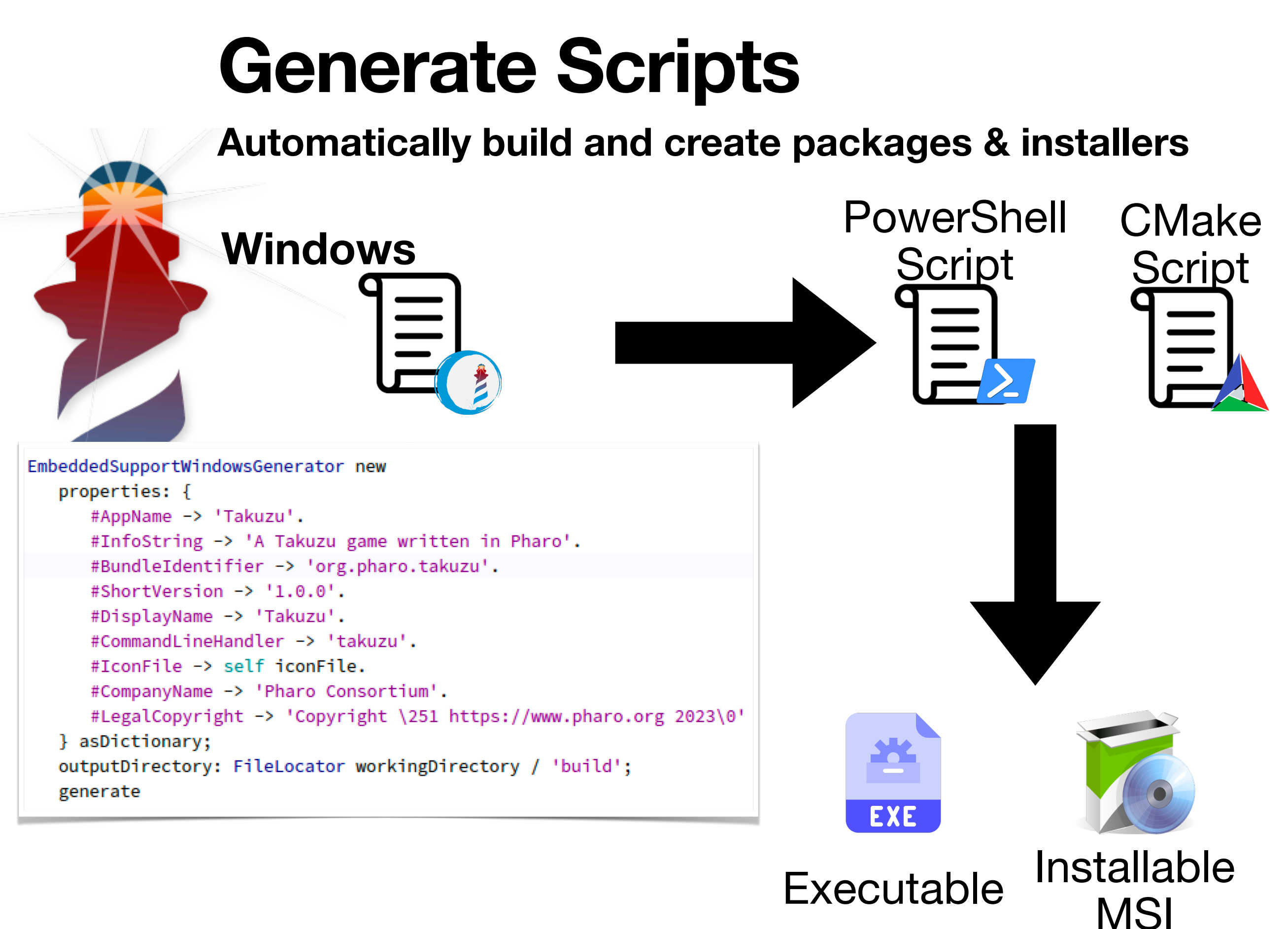

**Automatically build and create packages & installers**

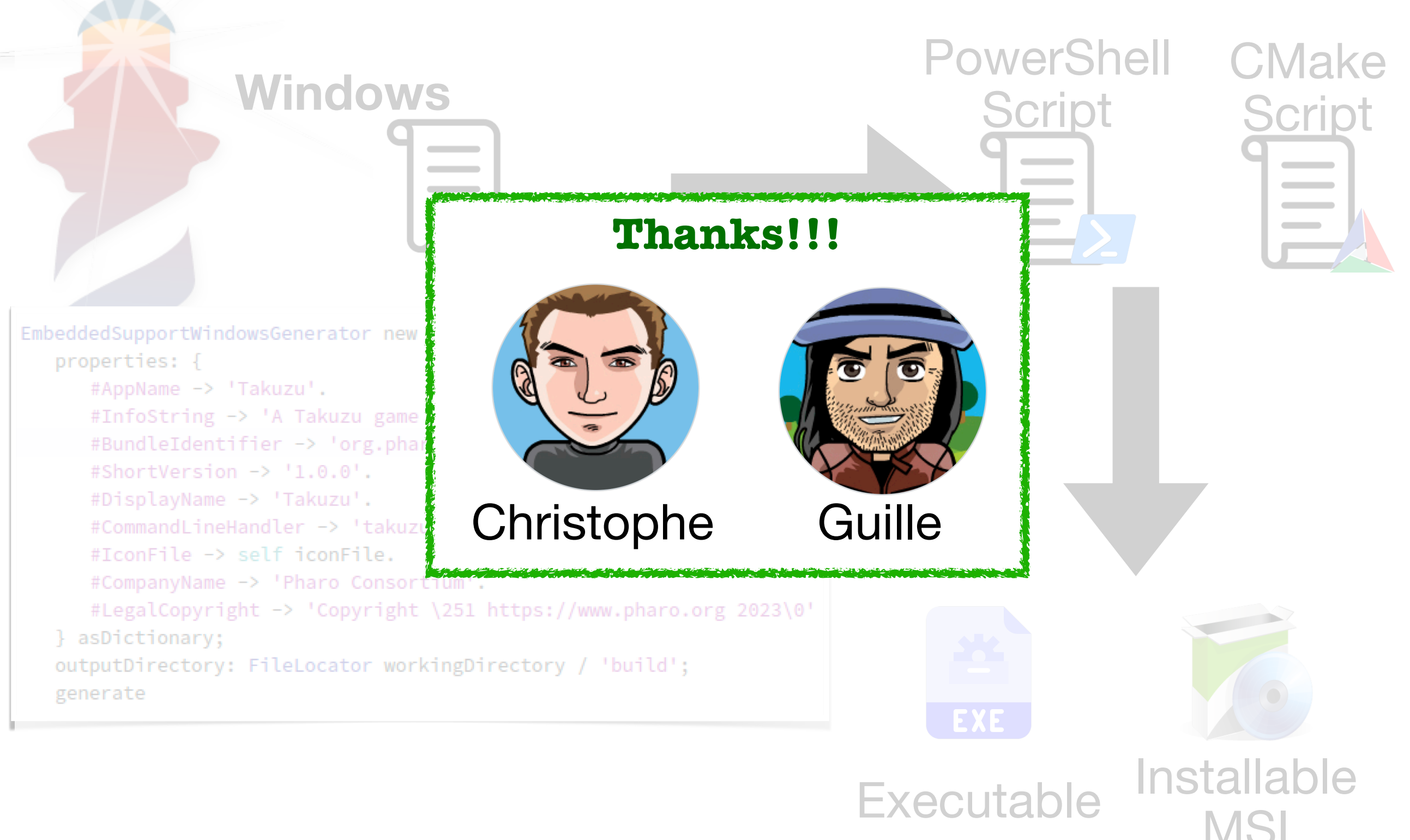

- 1. Load our application code
- 2. Add OS Integration (e.g., menus, notifications, etc)
- 3. Load Pharo Embedded Support Project
- 4. Generate Scripts to automatically build and create installers.
- 5. Run them in our CI and distribute them

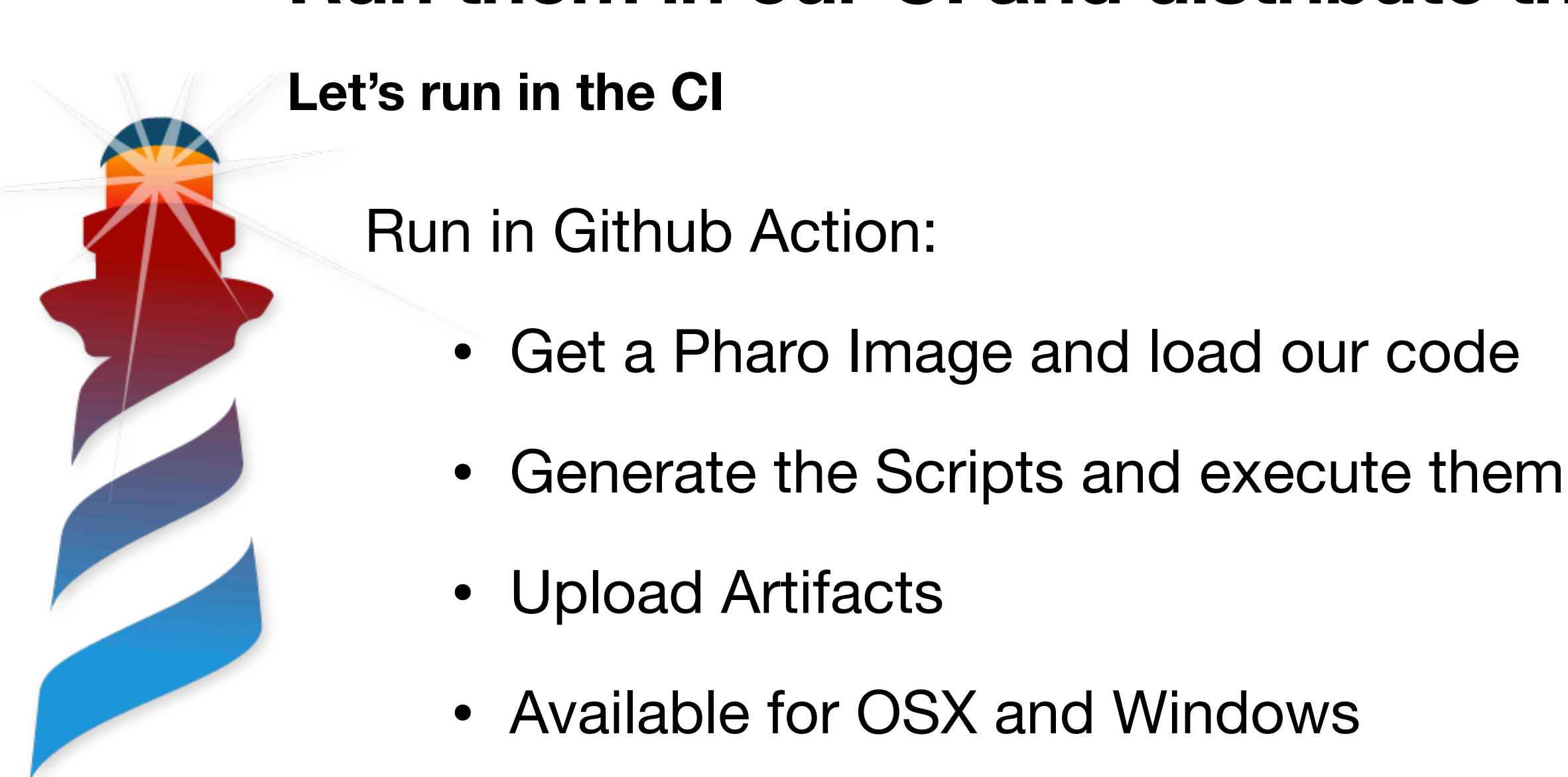

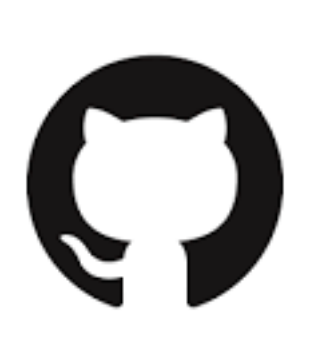

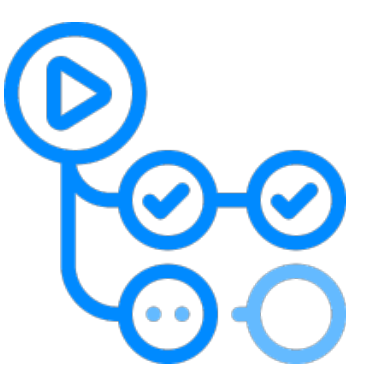

**Run them in our CI and distribute them**

### **Run them in our CI and distribute them**

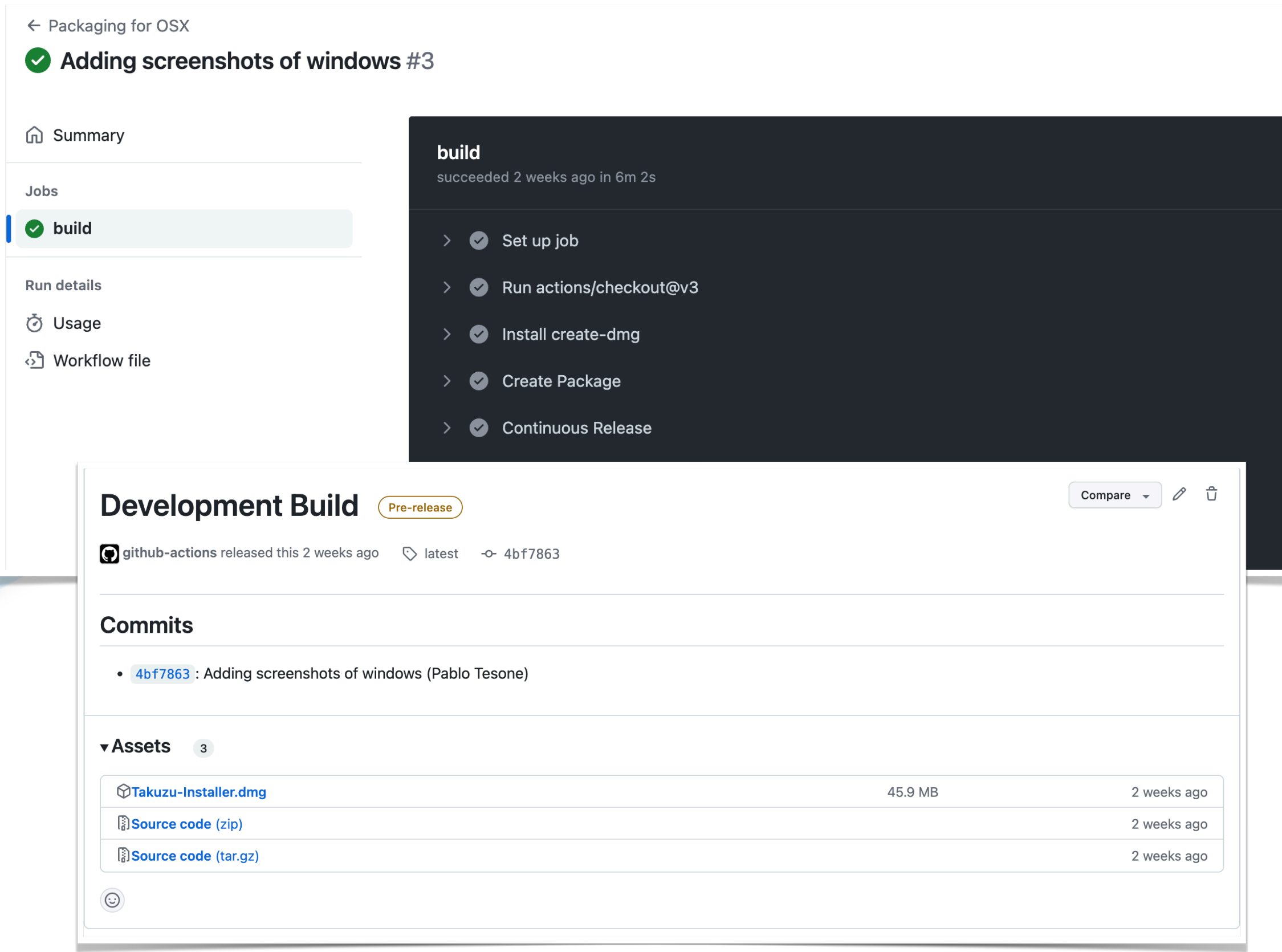

### **Run them in our CI and distribute them**

**Let's run in the CI**

### Run in Github Action:

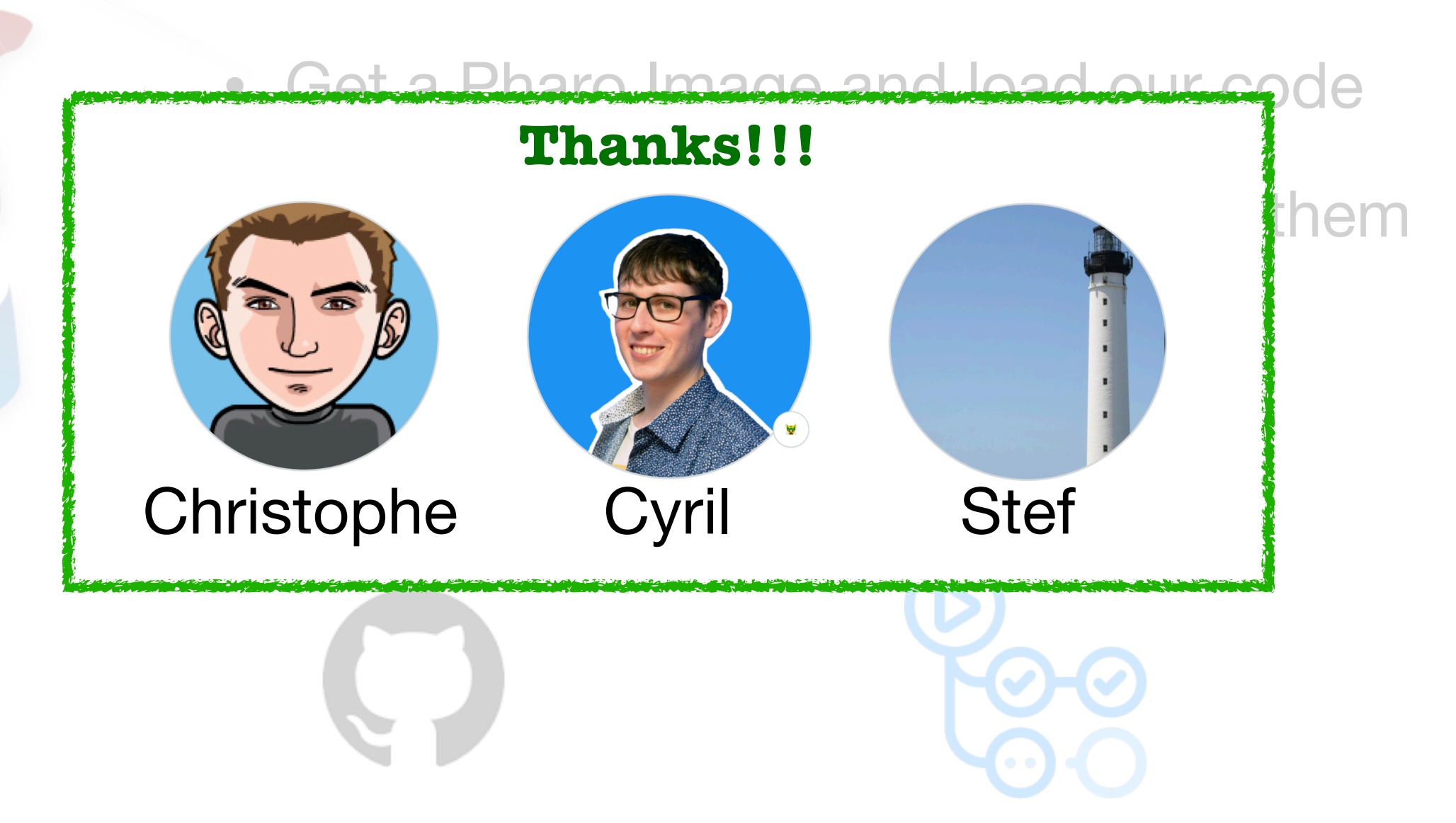

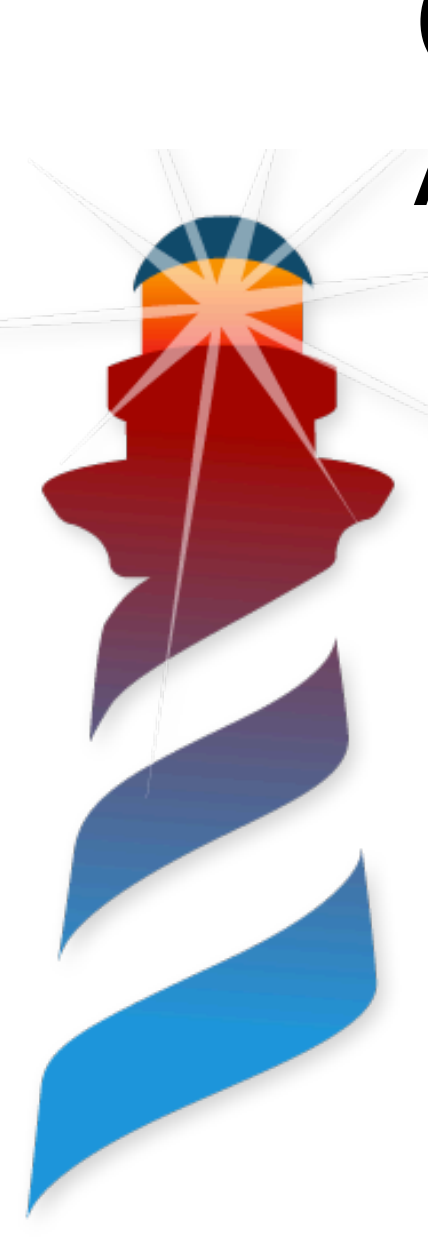

# **Our Complete Example**

**Available on Github**

**tesonep/Takuzu**

- Windows and OSX Example
- Github Actions
- OSX Integration
- Embedded Windows App
- Bloc Application

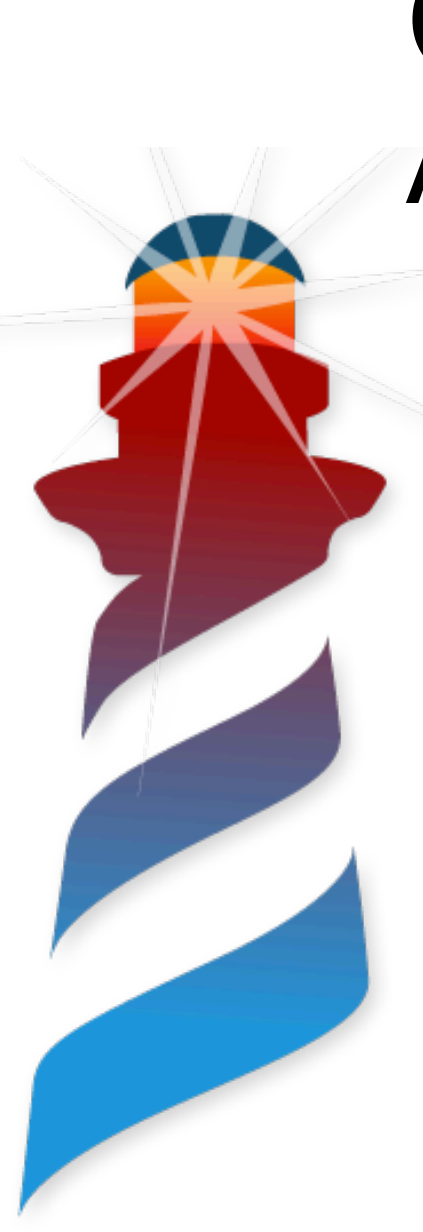

# **Our Complete Example**

**Available on Github**

**tesonep/Takuzu**

- Windows and OSX Example
- Github Actions
- OSX Integration
- Embedded Windows App
- Bloc Application

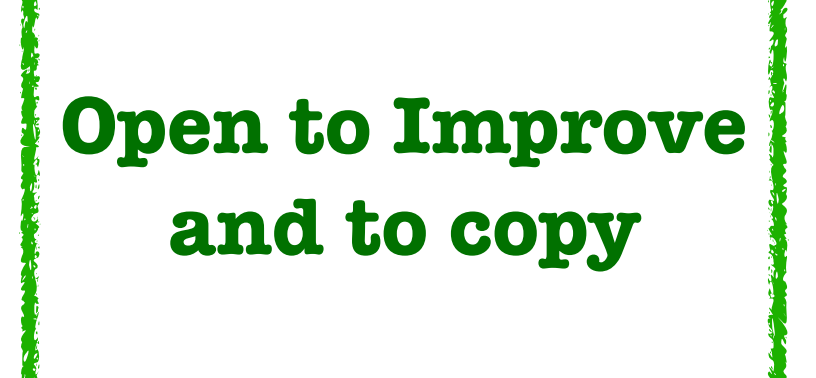

# **Future Plans**

**Everything is Open**

### **tesonep/pharo-vm-embedded-example**

- Adding UI to generate script
- Support for Minimal Images
- Moving generators outside the image
- Adding support for signing / notarisation
- Documentation / More Examples

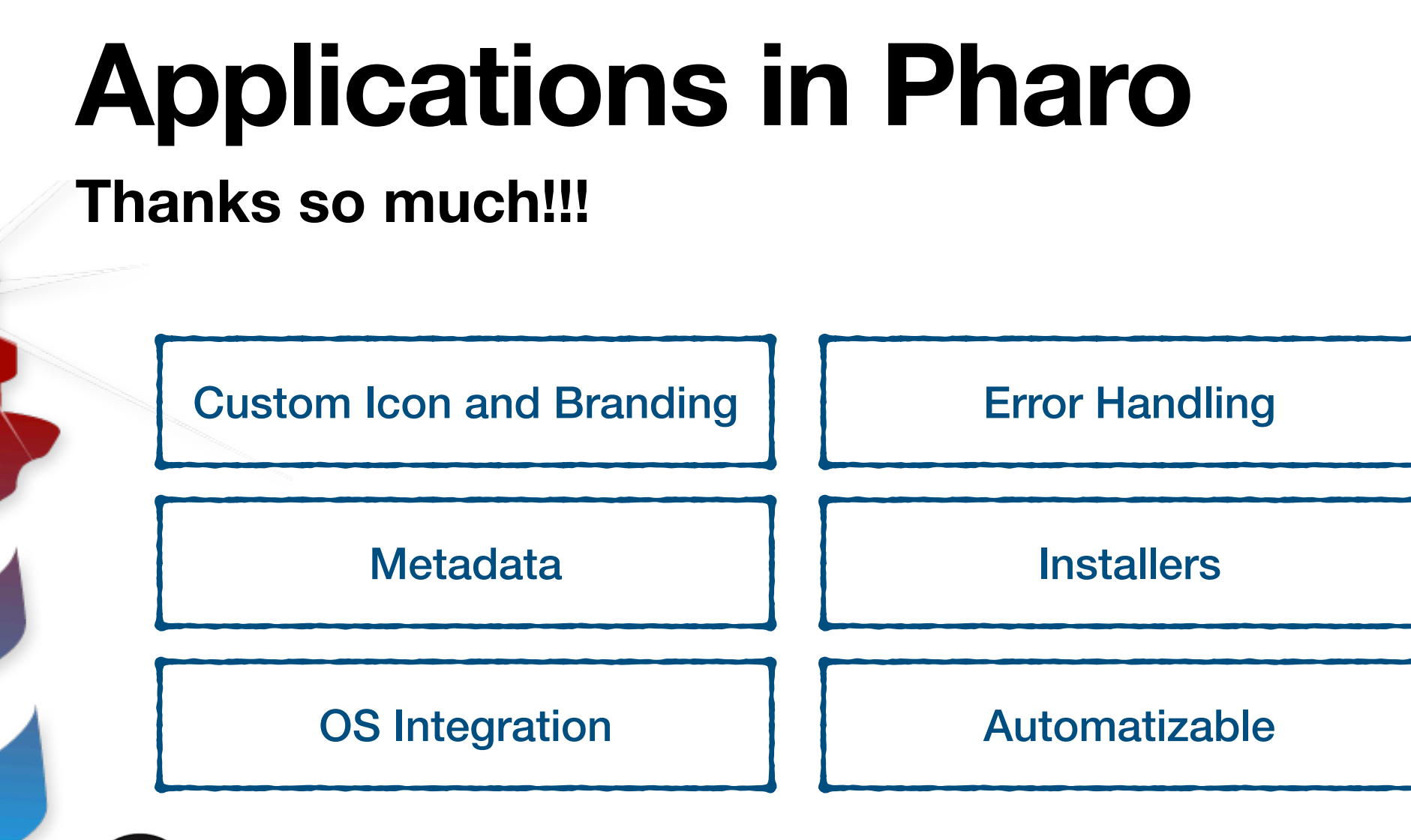

**tesonep/Takuzu**

**tesonep/pharo-vm-embedded-example**

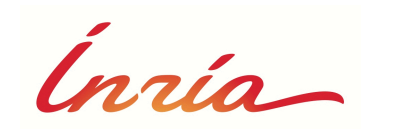

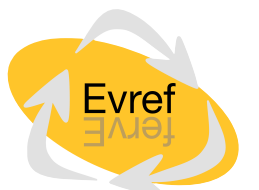

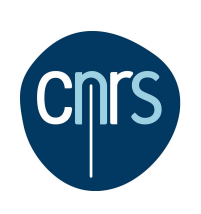

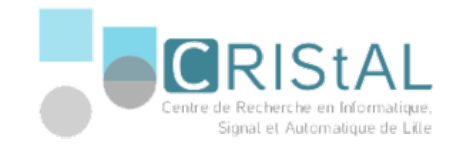

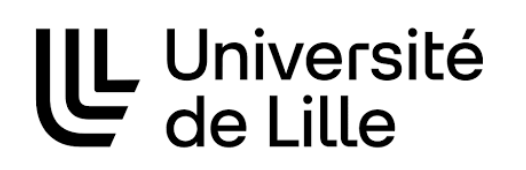